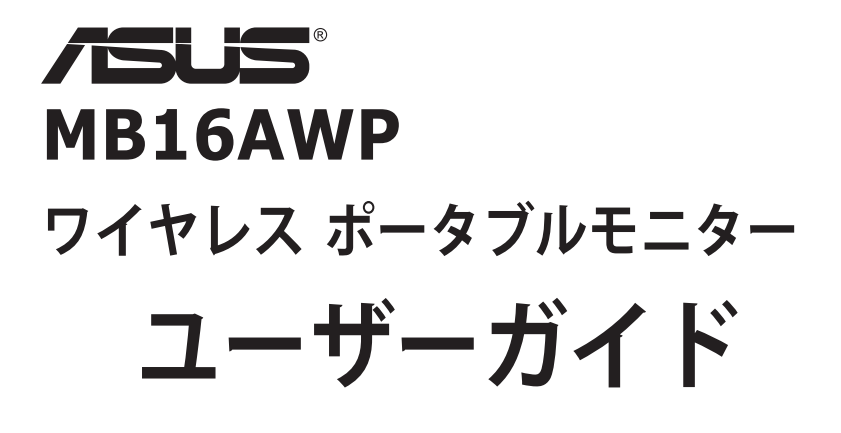

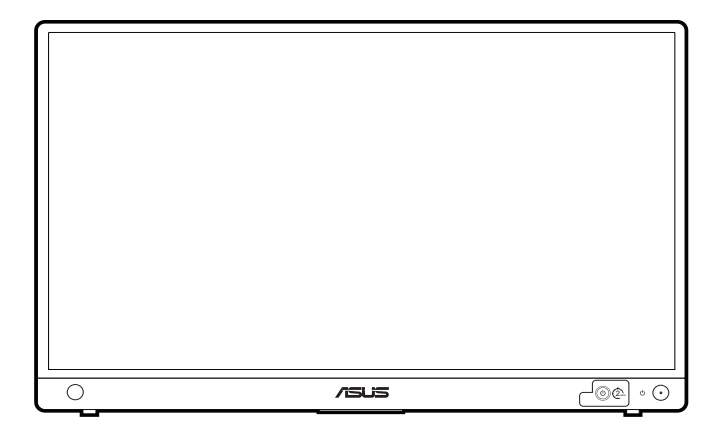

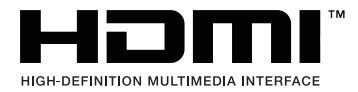

第 1 版 2022 年 1 月

#### **Copyright © 2022 ASUSTeK COMPUTER INC. 版権所有。**

購入者がドキュメントをバックアップの目的に保管する場合を除き、本マニュアルの内容は、記載されている製品 およびソフトウェアを含み、いかなる部分も、ASUSTeK COMPUTER INC.(「ASUS」)の書面による許諾を受けるこ となく、どのような形態であっても、複製、転送、転載、検索システムに保管、他の言語に翻訳することは禁じられ ています。

次の場合は製品保証またはサービスの対象外となります:(1) ASUS の書面による承認なく製品を修理、 変更、改造した場合、または (2) 製品のシリアル番号が読めなかったり紛失した場合。

ASUS は本マニュアルを現状のまま配布し、商品性や特定目的への適合性を含む一切の明示的あるいは黙 示的保証はいたしかねます。本マニュアルまたは製品の故障が原因による損害の可能性について ASUS が報告を受けていた場合を含み、いかなる場合も、ASUS、同社の取締役、執行役員、従業員、販売店は、 損失、事業損失、使用やデータの損失、事業の中断などの損害を含む一切の間接損害、特別損害、付随的 損害、派生的損害に対し、責任を負いかねます。

本マニュアルに記載されている仕様と情報は情報提供を目的としたものであり、予告なしに変更されるこ とがあり、ASUS の責任とは見なされません。ASUS は、本マニュアルに記載された製品およびソフトウ ェアを含み、本マニュアルに記載された一切の間違いや不正確性について責任を負いかねます。

本マニュアルに記載された製品および会社名は、該当する会社の登録商標または著作権を有する場合があ り、侵害することなく、指示および表示、所有者の利益にのみ使用します。

# 目次

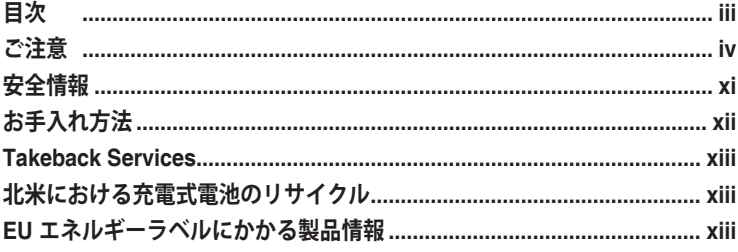

# 第1章:製品の説明

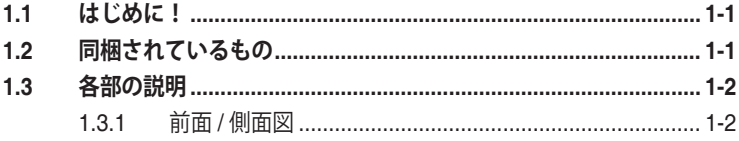

# 第2章:設定

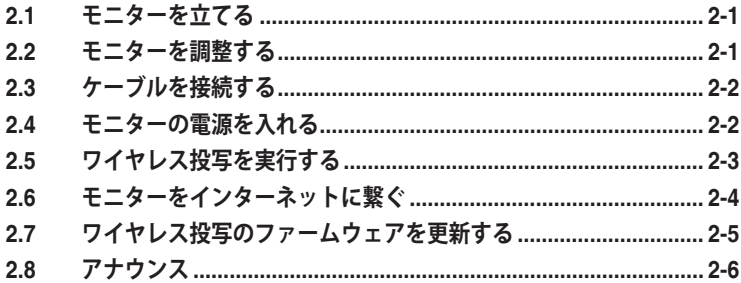

# 第3章:一般説明

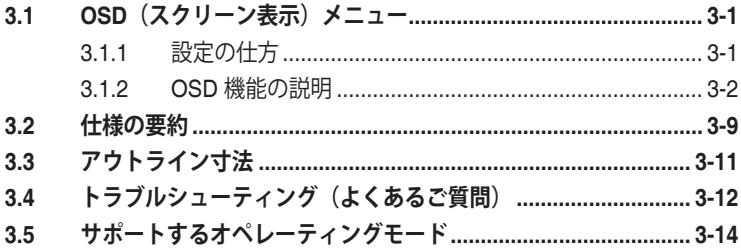

<span id="page-3-0"></span>**ご注意**

### **米国連邦通信委員会 (FCC) 宣言**

本製品は、FCC 基準パート 15 に準拠しています。操作は次の 2 つの条件 に規定されます。

- 電波障害を起こさないこと、
- 誤動作の原因となる電波障害を含む、受信されたすべての電波障害に対して正 常に動作すること。

本装置は、FCC 基準パート 15 に準ずるクラス B のデジタル電子機器の制 限事項に準拠しています。これらの制限事項は、住宅地域で使用した場合 に生じる可能性のある電磁障害を規制するために制定されたものです。本 装置は高周波エネルギーを生成および使用し、また放射する可能性がある ため、指示に従って正しく設置しない場合は、無線通信に障害を及ぼす可 能性があります。しかしながら、特定の設置状況においては電波障害を起 こさないという保証はありません。本装置がラジオやテレビの受信に障害 を与えていないかを判断するには、本装置の電源をオン/オフしてみます。 受信障害が発生している場合には、以下の方法で受信障害を改善すること をお薦めします。

- 受信アンテナの方向または設置位置を変える。
- 本装置と受信機の距離を離す。
- 本装置を別の電源に接続してください。
- 販売店やラジオ / ビデオの専門技術者に問い合わせる。

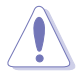

明示的に準拠責任のある当事者によって認証されない変更や改造を行うと、本 製品を操作する権限が無効になる場合があります。

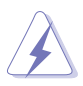

FCC 規制への準拠を確実にするには、シールドされたケーブルを使ってモニタ ーをグラフィックスカードに接続する必要があります。FCC 準拠に責任を持つ 第三者からの明確な許可を受けることなく、本体に承認されていない変更や改 造が行われた場合には、本装置を使用する権利が規制される場合があります。

### **FCC についての注意とラベル**

• 距離 < 20cm、SAR 要件準拠

### **RF 露出情報 (SAR)**

本機は無線露出に関して、政府の要件を満たしています。本機は米国政府の FCC により設定された無線周波エネルギーの露出制限値を超えないように設計、製造 されています。

露出基準は、「Specific Absorption Rate(比吸収率)」または「SAR」といわれ る測定単位を採用しています。FCC が設定する SAR の上限は、1.6 W/kg です。 SAR テストは FCC が認めた異なるチャンネルで、指定電力レベルにおける EUT 通信で、標準の操作位置において行われています。

本機は RF 露出のガイドラインへの準拠を示す、報告したすべての SAR レベル において、FCC より認証を受けています。本機の SAR 情報は、FCC への報告に 基づいており、「Contains FCC ID: PANP31ASUS」で検索していただいた後、 www.fcc.gov/eot/ea/fccid の「Display Grant」セクションにてご覧いただけます。

### **モジュールについてのご注意**

### **最終製品のラベリング**

本トランスミッターモジュールは、アンテナとユーザーの距離が 20cm の間隔を 維持できるようにアンテナが装備されているデバイスでのみ使用が認められてい ます。最終製品には見える場所に次のことが記載されたラベルが貼付されていな ければなりません:「Contains FCC ID: PANP31ASUS」および「Contains IC: 6225A-P31ASUS」

### **OEM およびインテグレータについて**

次の宣言は、OEM またはインテグレータに同梱される本書のすべての版に記載さ れていなければなりません。ただし、エンドユーザーに配布すべきではありませ  $h_{\alpha}$ 

1) 本機は OEM インテグレータ専用です。

2) その他の制約については、完全版の許諾条件ドキュメントをご参照ください。

### **5Ghz デバイス宣言**

### **マスター装置:**

一部の特定チャンネルの可用性、または使用可能な周波帯域は国によって異なり、 使おうとする地域に合わせて製造元にてプログラムされたファームウェアです。 ファームウェア設定には、お客様ご自身ではアクセスできません。

### **カナダ通信省宣言**

本デジタル機器は、カナダ通信省の電波障害規制に定められたデジタル機 器の無線雑音放出に対するクラス B 制限に適合しています。

本クラス B デジタル機器はカナダ ICES-003 に準拠します。

This Class B digital apparatus meets all requirements of the Canadian Interference - Causing Equipment Regulations.

Cet appareil numérique de la classe B respecte toutes les exigences du Réglement sur le matériel brouiller du Canada.

### **Canada IC**

### **カナダ産業省 (IC) 通知**

本機は Canada licence-exempt RSS 規格に準拠します。

操作は次の 2 つの条件に規定されます。

1) 本装置は有害な干渉を発生しないこと、および

2) 本装置は予想外の動作を引き起こす可能性のある干渉を含め、受信した すべての干渉を受け入れなければなりません。

### **Canada, avis d'Industry Canada (IC)**

Le présent appareil est conforme aux CNR d'Industrie Canada applicables aux appareils radio exempts de licence.L'exploitation est autorisée aux deux conditions suivantes :

(1) l'appareil ne doit pas produire de brouillage, et

(2) l'utilisateur de l'appareil doit accepter tout brouillage radioélectrique subi, même si le brouillage est susceptible d'en compromettre le fonctionnement.

### RF 露出

距離 < 20 cm、SAR 要件準拠(RSS-102 第 2.6 項)

### **無線周波 (RF) 暴露情報**

無線機器から放出される出力電力は、カナダ通産省 (IC) の無線周波暴露制 限以下でなければなりません。無線機器は操作中に、人体に触れる可能性が 最小限となるよう使用しなければなりません。

本機は携帯時における暴露条件下において、IC 指定比吸収率 (SAR) 制限に 準じて評価されており、この制限に準拠していることが確認されております。

### **Informations concernant l'exposition aux fréquences radio (RF)**

La puissance de sortie émise par l'appareil de sans fil est inférieure à la limite d'exposition aux fréquences radio d'Industry Canada (IC).Utilisez l'appareil de sans fil de façon à minimiser les contacts humains lors du fonctionnement normal.

Ce dispositif a été évalué pour et démontré conforme à la Taux IC d'absorption spécifique ("SAR") des limites lorsqu'il est utilisé dans des conditions d'exposition portatifs.

5150~5250MHz 帯域:

本機は周波帯域 5150 ~5250 MHz での室内使用向け製品です。

Ce dispositif est limité à une utilisation en intérieur seulement dans la bande 5150-5250 MHz.

帯域 5150-5350MHz での WiFi 接続は、以下の国においては室内使用に限 定されています。

# UK

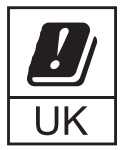

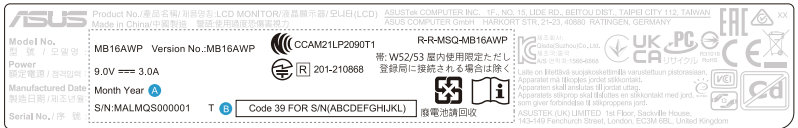

### **UKCA RF Output table (The Radio Equipment Regulations 2017)**

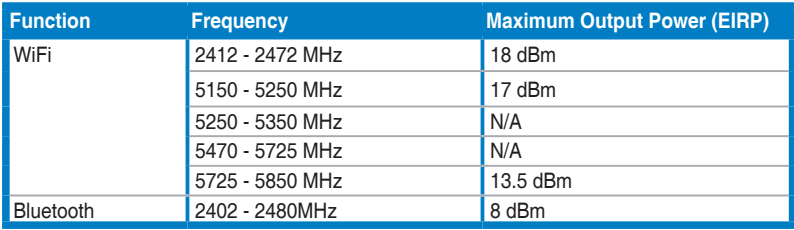

#### **Simplied EU Declaration of Conformity**

ASUSTek Computer Inc. hereby declares that this device is in compliance with the essential requirements and other relevant provisions of Directive 2014/53/EU. Full text of EU declaration of conformity is available at https://www.asus.com/support/

The WiFi operating in the band 5150-5350MHz shall be restricted to indoor use for countries listed in the table below:

#### **Déclaration simpliée de conformité de l'UE**

ASUSTek Computer Inc. déclare par la présente que cet appareil est conforme aux critères essentiels et autres clauses pertinentes de la directive 2014/53/ EU. La déclaration de conformité de l'UE peut être téléchargée à partir du site internet suivant : https://www.asus.com/support/

Dans la plage de fréquence 5150-5350 MHz, le Wi-Fi est restreint à une utilisation en intérieur dans les pays listés dans le tableau ci-dessous:

#### **Vereinfachte EU-Konformitätserklärung**

ASUSTek COMPUTER INC erklärt hiermit, dass dieses Gerät mit den grundlegenden Anforderungen und anderen relevanten Bestimmungen der Richtlinie 2014/53/EU übereinstimmt. Der gesamte Text der EU-Konformitätserklärung ist verfügbar unter: https://www.asus.com/support/

Der WLAN-Betrieb im Band von 5150-5350 MHz ist für die in der unteren Tabelle aufgeführten Länder auf den Innenbereich beschränkt:

#### **Dichiarazione di conformità UE semplicata**

ASUSTek Computer Inc. con la presente dichiara che questo dispositivo è conforme ai requisiti essenziali e alle altre disposizioni pertinenti con la direttiva 2014/53/EU. Il testo completo della dichiarazione di conformità UE è disponibile all'indirizzo: https://www.asus.com/support/

L'utilizzo della rete Wi-Fi con frequenza compresa nell'intervallo 5150- 5350MHz deve essere limitato all'interno degli edici per i paesi presenti nella seguente tabella:

#### Упрощенное заявление о соответствии европейской директиве

ASUSTek Computer Inc. заявляет, что устройство соответствует основным требованиям и другим соответствующим условиям директивы 2014/53/EU. Полный текст декларации соответствия ЕС доступен на https://www.asus.com/support/

Работа WiFi в лиапазоне частот 5150-5350 лолжна быть ограничена использованием в помещениях для стран, перечисленных в таблице ниже: إعلان التوافق المبسط الصادر عن الاتحاد الأوروبي

تقر شركة ASUSTek Computer أن هذا الجهاز يتوافق مع المتطلبات الأساسية والأحكام الأخرى ذات الصلة الخاصة بترجيه 2014/53/EU . يتوفر النص الكامل لإعلان التوافق - رس<br>الصنادر عن الاتحاد الأوروبي على:

https://www.asus.com/support/

.<br>يجب حصر استخدام WiFi العاملة بـ 5150-5350 ميجا هرئز على الاستخدام المنزلي للبلدان المدرجة بالجدول.

#### **Опростена декларация за съответствие на ЕС**

С настоящото ASUSTek Computer Inc. декларира, че това устройство е в съответствие със съществените изисквания и другите приложими постановления на свързаната Директива 2014/53/EC. Пълният текст на ЕС декларация за съвместимост е достъпен на адрес https://www.asus.com/support/

WiFi, работеща в диапазон 5150-5350MHz, трябва да се ограничи до употреба на закрито за страните, посочени в таблицата по-долу:

#### **Declaração de Conformidade UE Simplicada**

ASUSTek Computer Inc. declara que este dispositivo está em conformidade com os requisitos essenciais e outras disposições relevantes relacionadas às diretivas 2014/53/UE. O texto completo da declaração de conformidade CE está disponível em https://www.asus.com/support/

O WiFi operando na banda 5150-5350MHz deve ser restrito para uso interno para os países listados na tabela abaixo:

#### **Pojednostavljena EU Izjava o sukladnosti**

ASUSTeK Computer Inc. ovim izjavljuje da je ovaj uređaj sukladan s bitnim zahtjevima i ostalim odgovarajućim odredbama direktive 2014/53/EU. Cijeli tekst EU izjave o sukladnosti dostupan je na https://www.asus.com/support/ WiFi koji radi na opsegu frekvencija 5150-5350 MHz bit će ograničen na upotrebu u zatvorenom prostoru u zemljama na donjem popisu:

#### **Zjednodušené prohlášení o shodě EU**

Společnost ASUSTek Computer Inc. tímto prohlašuje, že toto zařízení splňuje základní požadavky a další příslušná ustanovení směrnice 2014/53/ EU. Plné znění prohlášení o shodě EU je k dispozici na adrese

#### https://www.asus.com/support/

V zemích uvedených v tabulce je provoz sítě Wi-Fi ve frekvenčním rozsahu 5 150 - 5 350 MHz povolen pouze ve vnitřních prostorech:

#### **Forenklet EU-overensstemmelseserklæring**

ASUSTeK Computer Inc. erklærer hermed at denne enhed er i

overensstemmelse med hovedkravene og øvrige relevante bestemmelser i direktivet 2014/53/EU. Hele EU-overensstemmelseserklæringen kan findes på https://www.asus.com/support/

Wi-Fi, der bruger 5150-5350 MHz skal begrænses til indendørs brug i lande, der er anført i tabellen:

#### **Vereenvoudigd EU-conformiteitsverklaring**

ASUSTeK Computer Inc. verklaart hierbij dat dit apparaat voldoet aan de essentiële vereisten en andere relevante bepalingen van Richtlijn 2014/53/EU. De volledige tekst van de EU-conformiteitsverklaring is beschikbaar op https://www.asus.com/support/

De WiFi op 5150-5350MHz zal beperkt zijn tot binnengebruik voor in de tabel vermelde landen:

#### **Lihtsustatud EÜ vastavusdeklaratsioon**

Käesolevaga kinnitab ASUSTek Computer Inc, et seade vastab direktiivi 2014/53/EÜ olulistele nõuetele ja teistele asjakohastele sätetele. EL vastavusdeklaratsiooni täistekst on saadaval veebisaidil

#### https://www.asus.com/support/

Sagedusvahemikus 5150-5350 MHz töötava WiFi kasutamine on järgmistes riikides lubatud ainult siseruumides:

#### **Eurooppa - EY:n vaatimustenmukaisuusvakuutus**

ASUSTek Computer Inc. ilmoittaa täten, että tämä laite on direktiivin 2014/53/EU olennaisten vaatimusten ja muiden asiaankuuluvien lisäysten mukainen. Koko EY:n vaatimustenmukaisuusvakuutuksen teksti on luettavissa osoitteessa https://www.asus.com/support/

5 150 - 5 350 MHz:in taajuudella toimiva WiFi on rajoitettu sisäkäyttöön taulukossa luetelluissa maissa:

#### تبعیت از نسخه ساده شده بیانیه اتحادیه اروپا

ASUSTek Computer Inc در اینجا ا<br>مقررات مربوط به بیانیه 2014/53/EU

#### .https://www.asus.com/support/

ا عملکرد 5150-5150 مگاهرتز برای WiFi باید برای استفاده در افضای داخل ساختمان برای<br>کشورهای فیرست شده در احتوال، محدود شود

#### **Απλοποιημένη Δήλωση Συμμόρφωσης ΕΕ**

Διά του παρόντος η ASUSTek Computer Inc. δηλώνει ότι αυτή η συσκευή είναι σύμμορφη με τις βασικές προϋποθέσεις και άλλες σχετικές διατάξεις της Οδηγίας 2014/53/ΕE. Το πλήρες κείμενο της δήλωσης συμμόρφωσης της ΕΕ είναι διαθέσιμο στη διεύθυνση https://www.asus.com/support/

Το WiFi που λειτουργεί στη ζώνη 5150-5350MHz περιορίζεται για χρήση σε εσωτερικούς χώρους για τις χώρες που αναφέρονται στον παρακάτω πίνακα:

#### הצהרת תאימות רגולטורית מקוצרת עבור האיחוד אירופי

.ASUSTek Computer Inc מצהירה בזאת כי מכשיר זה תואם לדרישות החיוניות ולשאר הסעיפים הרלוונטיים של תקנה 2014/53/EU. ניתן לקרוא את הנוסח המלא של הצהרת התאימות הרגולטורית עבור האיחוד האירופי בכתובת: https://www.asus.com/support/

יש להגביל רשתות Wi-Fi הפועלות ברצועת התדרים 5150-5350MHz לשימוש

בתוך מבנים סגורים בארצות המפורטות ברשימה הבאה:

#### **Egyszerűsített EU megfelelőségi nyilatkozat**

Az ASUSTek Computer Inc. ezennel kijelenti, hogy ez az eszköz megfelel az 2014/53/EU sz. irányelv alapvető követelményeinek és egyéb vonatkozó rendelkezéseinek. Az EU megfelelőségi nyilatkozat teljes szövegét a következő weboldalon tekintheti meg: https://www.asus.com/support/

Az 5150-5350 MHz-es sávban működő Wi-Fi-t beltéri használatra kell korlátozni az alábbi táblázatban felsorolt országokban:

#### **Pernyataan Kesesuaian UE yang Disederhanakan**

ASUSTeK Computer Inc. dengan ini menyatakan bahwa perangkat ini memenuhi persyaratan utama dan ketentuan relevan lainnya yang terdapat pada Petunjuk 2014/53/EU. Teks lengkap pernyataan kesesuaian EU tersedia

#### di: https://www.asus.com/support/

WiFi yang Beroperasi pada 5150-5350 MHz akan terbatas untuk penggunaan dalam ruangan di negara yang tercantum dalam tabel

#### **Vienkāršota ES atbilstības paziņojums**

ASUSTeK Computer Inc. ar šo paziņo, ka šī ierīce atbilst Direktīvas

2014/53/ES būtiskajām prasībām un citiem citiem saistošajiem nosacījumiem. Pilns ES atbilstības paziņojuma teksts pieejams šeit:

#### https://www.asus.com/support/

Wi-Fi darbība 5150–5350 MHz ir jāierobežo lietošanai telpās valstīs, kuras norādītas tālāk.

#### **Supaprastinta ES atitikties deklaracija**

Šiame dokumente bendrovė "ASUSTek Computer Inc." pareiškia, kad šis prietaisas atitinka pagrindinius reikalavimus ir kitas susijusias Direktyvos 2014/53/ES nuostatas. Visas ES atitikties deklaracijos tekstas pateikiamas čia: https://www.asus.com/support/

Toliau nurodytose šalyse "WiFi" ryšiu, veikiančiu 5 150-5 350 MHz dažnio juostoje, galima naudotis tik patalpose:

#### **Forenklet EU-samsvarserklæring**

ASUSTek Computer Inc. erklærer herved at denne enheten er i samsvar med hovedsaklige krav og andre relevante forskrifter i direktivet 2014/53/EU. Fullstendig tekst for EU-samsvarserklæringen finnes på:

https://www.asus.com/support/

Wi-Fi-området 5150–5350 MHz skal begrenses til innendørs bruk for landene som er oppført i tabellen:

#### **Uproszczona deklaracja zgodności UE**

Firma ASUSTek Computer Inc. niniejszym oświadcza, że urządzenie to jest zgodne z zasadniczymi wymogami i innymi właściwymi postanowieniami dyrektywy 2014/53/EU. Pełny tekst deklaracji zgodności UE jest dostępny pod adresem https://www.asus.com/support/

W krajach wymienionych w tabeli działanie sieci Wi-Fi w paśmie 5150– 5350 MHz powinno być ograniczone wyłącznie do pomieszczeń:

#### **Declaração de Conformidade Simplicada da UE**

A ASUSTek Computer Inc. declara que este dispositivo está em conformidade com os requisitos essenciais e outras disposições relevantes da Diretiva 2014/53/UE. O texto integral da declaração de conformidade da UE está disponível em https://www.asus.com/support/

A utilização das frequências WiFi de 5150 a 5350MHz está restrita a ambientes interiores nos países apresentados na tabela:

#### **Declarație de conformitate UE, versiune simplicată**

Prin prezenta, ASUSTek Computer Inc. declară că acest dispozitiv este în conformitate cu reglementările esențiale și cu celelalte prevederi relevante ale Directivei 2014/53/UE. Textul complet al declarației de conformitate UE este disponibil la adresa https://www.asus.com/support/

Pentru țările listate în tabelul de mai jos, rețelele WiFi care funcționează în banda de frecvență de 5.150-5.350 MHz trebuie utilizate doar în interior:

#### **Pojednostavljena Deklaracija o usaglašenosti EU**

ASUSTek Computer Inc. ovim izjavljuje da je ovaj uređaj usaglašen sa osnovnim zahtevima i drugim relevantnim odredbama Direktive 2014/53/EU. Ceo tekst Deklaracije o usaglašenosti EU dostupan je na lokaciji https://www.asus.com/support/

WiFi koji radi u frekventnom opsegu od 5150 MHz do 5350 MHz ograničen je isključivo na upotrebu u zatvorenom prostoru za zemlje navedene u tabeli ispod:

#### **Zjednodušené vyhlásenie o zhode platné pre EÚ**

Spoločnosť ASUSTek Computer Inc. týmto vyhlasuje, že toto zariadenie je v súlade so základnými požiadavkami a ďalšími príslušnými ustanoveniami smernice č. 2014/53/EÚ. Plné znenie vyhlásenia o zhode pre EÚ je k dispozícii na lokalite https://www.asus.com/support/

Činnosť WiFi v pásme 5150 - 5350 MHz bude obmedzená na použitie vo vnútornom prostredí pre krajiny uvedené v tabuľke nižšie:

#### **Poenostavljena izjava EU o skladnosti**

ASUSTek Computer Inc. tukaj izjavlja, da je ta naprava skladna s temeljnimi zahtevami in drugimi relevantnimii določili Direktive 2014/53/EU. Polno besedilo izjave EU o skladnosti je na voljo na https://ww WiFi, ki deluje v pasovnem območju 5150–5350 MHz, mora biti v državah,

navedenih v spodnjem seznamu, omejen na notranjo uporabo:

#### **Declaración de conformidad simplicada para la UE**

Por la presente, ASUSTek Computer Inc. declara que este dispositivo cumple los requisitos básicos y otras disposiciones pertinentes de la directiva 2014/53/EU. En https://www.asus.com/support/ está disponible el texto completo de la declaración de conformidad para la UE.

La conexión WiFi con una frecuencia de funcionamiento de 5150-5350 MHz se restringirá al uso en interiores para los países enumerados en la tabla:

#### **Förenklad EU-försäkran om överensstämmelse**

ASUSTek Computer Inc. deklarerar härmed att denna enhet överensstämmer med de grundläggande kraven och andra relevanta bestämmelser i direktiv 2014/53/EU. Fullständig text av EU-försäkran om överensstämmelse nns på https://www.asus.com/support/

WiFi som använder 5150-5350 MHz kommer att begränsas för användning inomhus i de länder som anges i tabellen:

#### ประกาศเกี่ยวกับความสอดคล้องของสหภาพยโรปแบบย่อ

ASUSTek Computer Inc. ขอประกาศในที่นี้ว่าอุปกรณ์นี้มีความสอดคล้อง ก้บความ

2014/53/EU เนื้อหาที่สมบรณ์ของประกาศความสอดคล้องกับ EU มีอย่ที่ https://www.asus.com/support/

การทำงานของ WiFi ที่ 5150-5350MHz ถูกจำกัดให้ใช่ในอาคารสำหรับ ประเทศที่แสดงในดาราง

#### **Basitleştirilmiş AB Uyumluluk Bildirimi**

ASUSTek Computer Inc., bu aygıtın 2014/53/EU Yönergesinin temel gereksinimlerine ve diğer ilgili hükümlerine uygun olduğunu bildirir. AB uygunluk bildiriminin tam metni şu adreste bulunabilir: https://www.asus.com/support/

5150-5350 MHz arasındaki WiFi çalışması, tabloda listelenen ülkeler için iç mekân kullanımıyla kısıtlanacaktır.

#### **Спрощена декларація про відповідність нормам ЄС**

ASUSTek Computer Inc. заявляє, що цей пристрій відповідає основним вимогам та іншим відповідним вимогам Директиви 2014 / 53 / EU. Повний текст декларації відповідності нормам ЄС доступний на https://www.asus.com/support/

Робота Wi-Fi на частоті 5150-5350 МГц обмежується використанням у приміщенні для країн, поданих у таблиці нижче:

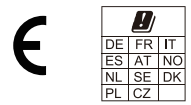

### **CE RED RF Output table (Directive 2014/53/EU)**

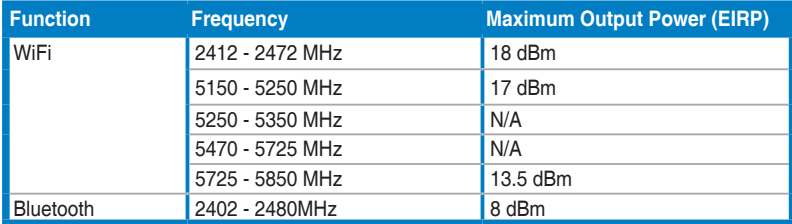

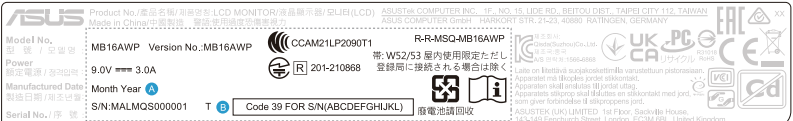

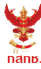

า<br>เครื่องวิทยุคมนาคมนี้ ได้รับยกเว้น ไม่ต้องได้<br>รับใบอนุญาตให้มี ใช้ซึ่งเครื่องวิทยุคมนาคม หรือตั้งสถานีวิทยุคมนาคมตามประกาศ กสทช. ้<br>เรื่อง เครื่องวิทยุคมนาคม และสถานีวิทยุ ์ วิทยุคมนาคมตามพระราชบัญญัติวิทยุคมนาคม พ.ศ. 2498

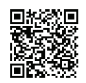

**nanb.** Insertional ้าน อาราราช<br>กำกับดูแลเพื่อประชาชน<br>Call Center 1200 (โทรพรี)

Complies with IMDA Standards DB103778

# <span id="page-10-0"></span>**安全情報**

- モニターをセットアップする前に、同梱されている説明書をすべて熟読くださ い。
- 火災や感電を避けるために、モニターは雨や湿気にさらさないでください。
- モニターキャビネットは開けないでください。モニター内の高電圧で大怪我を する危険があります。
- 電源の故障はご自分で修理しないでください。資格のあるサービス担当技師ま たは小売店までご相談ください。
- 製品を使用する前に、すべてのケーブルが正しく接続されていること、および 電源ケーブルに破損がないことを確認します。破損がある場合は直ちに販売店 までご連絡ください。
- キャビネットの背面や上部のスロットや開口部は通気用です。スロットは塞が ないでください。正しく換気されている場合を除き、本製品を暖房器具やその 他の熱を発するもののそばに置かないでください。
- モニターはラベルに表示されている電源タイプでのみご使用ください。ご自宅 に供給されている電源タイプが分からない場合は、販売店または地域の電力会 社までお問い合わせください。
- お住まいの地域の電源規格に適合する電源プラグをお使いください。
- 電源ストリップや延長コードに負荷を掛け過ぎないようにします。過負荷は火 災や感電の原因になることがあります。
- 埃、湿度、高温は避けてください。モニターは濡れる可能性がある場所には置 かないでください。モニターは安定した場所に設置します。
- 雷や長期間使用しない場合は、ユニットの電源を抜きます。これにより電力サ ージによる破損を防ぎます。
- モニターキャビネットのスロットに固形物や液体を入れないでください。
- モニターが正しく動作するように、100 ~ 240V AC 間の正しく設定されたコ ンセントの付いた UL 規格のコンピューターでのみ使用してください。
- モニターに技術的な問題が発生した場合は、資格のある技師または小売店まで ご相談ください。
- 音量調整やイコライザーを中心設定からずらすと、イヤフォン / ヘッドフォン の出力電圧が上がるため、音圧レベルも上がります。
- 付属のアダプターおよび電源コードは本機専用です。他の製品にはお使いにな らないでください。 このデバイスには、次のいずれかの電源が付属しています。 - 製造元:Delta Electronics Inc.。モデル:ADP-45HG B

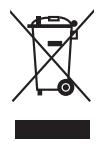

X 印の付いたごみ箱の記号は、製品(電気・電子機器、水銀を含むボタン式バ ッテリ)を家庭ごみと一緒に廃棄してはいけないことを示しています。電気製 品の廃棄については、地方自治体の規制を確認してください。

# <span id="page-11-0"></span>**お手入れ方法**

- モニターを持ち上げたり位置を変えたりする前に、ケーブルと電源コードを取 り外すことをお勧めします。モニターを配置する際は、正しい手順で持ち上げ ます。モニターを持ち上げたり運ぶ際には、モニターの端をつかみます。スタ ンドやコードを持ってディスプレイを持ち上げないでください。
- お手入れ。モニターの電源を切って電源コードを取り外します。モニターの表 面は、リントフリーで研磨剤を付けてない布を使って拭いてください。頑固な 汚れは、マイルドなクリーナーで湿らせた布で取り除いてください。
- アルコールやアセトンを含むクリーナーは使用しないでください。液晶画面用 のクリーナーをお使いください。クリーナーを直接画面にスプレーしないでく ださい。モニターの内部に液体が入り、感電の原因になることがあります。

## **次のような症状はモニターの故障ではありません:**

- ご使用のデスクトップの模様により、画面の明るさがわずかに不均一に見える 場合があります。
- 同じ画面を数時間表示した後で画像を切り替えると、前の画面の残像が残るこ とがあります。画面はゆっくりと回復します。または、電源スイッチを数時間 切ってください。
- 画面が黒くなったり点滅する場合や動作しない場合は、販売店またはサービス センターで修理してください。画面はご自分で修理しないでください。
- (OLED モデル)長期間静止画を表示したままにしたり、正しく使用しない場 合は、故障の原因となります。
- (OLED モデル)使い方によっては、ディスプレイカラーの劣化により色の精 度が落ちてくる場合があります。

### **本ガイドで使用する記号の意味**

 $\overline{A}$ 

 $\frac{1}{\sqrt{2}}$ 

警告:怪我を防止するための情報です。

注意:コンポーネントの破損を防止するための情報です。

重要:遵守しなければならない情報です。

注記:アドバイスと追加情報です。

## <span id="page-12-0"></span>**詳細情報について**

製品とソフトウェアの最新情報については下記をご覧ください。

**1. ASUS Web サイト**

ASUS Web サイトでは、ASUS ハードウェアおよびソフトウェア製品につい て世界中に最新情報を提供しております。http://www.asus.com を参照して ください。

**2. その他のドキュメント**

製品には、販売店が添付したドキュメントが同梱されていることがありま す。そのようなドキュメントは標準パッケージには含まれていません。

# **Takeback Services**

ASUS recycling and takeback programs come from our commitment to the highest standards for protecting our environment.We believe in providing solutions for our customers to be able to responsibly recycle our products, batteries and other components as well as the packaging materials.

Please go to http://csr.asus.com/english/Takeback.htm for detail recycling information in different region.

# **北米における充電式電池のリサイクル**

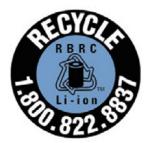

米国およびカナダにおける ASUS 製品の充電式電池のリサイクル 情報については、1-800-822-8837(無料)にお問合せください。

# **EU エネルギーラベルにかかる製品情報**

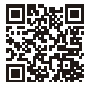

MB16AWF

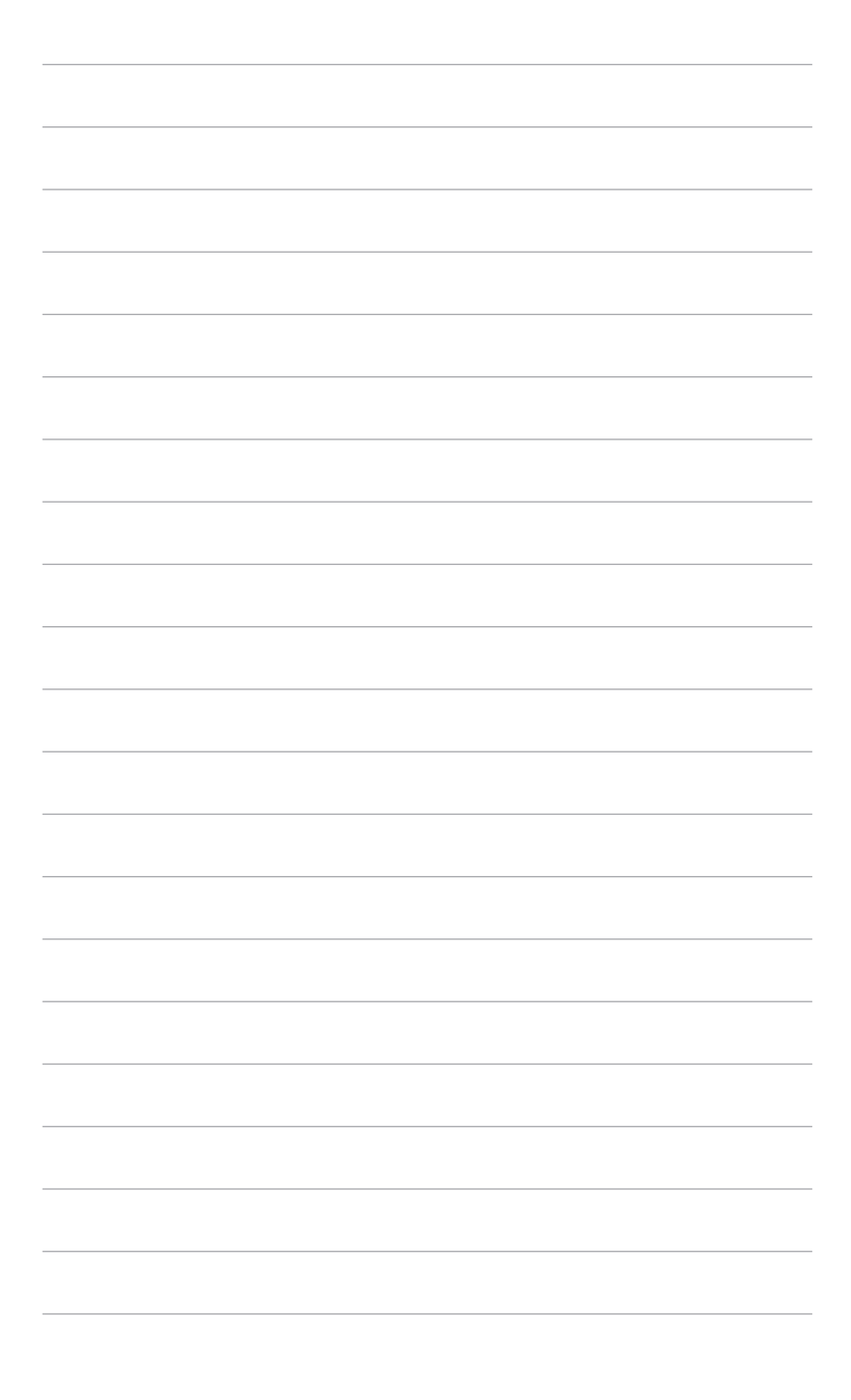

# <span id="page-14-0"></span>**1.1 はじめに!**

ASUS® ワイヤレス ポータブルモニターをお買い上げいただきありがとうございま す。

最新の ASUS ワイヤレス ポータブルモニターは、表示体験はもちろん、ファッシ ョン性も高く、優れた携帯性と簡潔性を実現します。

# **1.2 同梱されているもの**

パッケージに次の項目が揃っていることを確認してください。

- ワイヤレス ポータブルモニター
- クイックスタートガイド
- √ 保証書カード
- ✔ 電源アダプター
- √ 電源コード
- ◆ USB Type-C から Type-C 変換ケーブル
- ✔ HDMI から HDMI 変換ミニアダプター
- スリーブ
- ✔ ZenScreen 三脚用ホールカバー

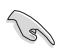

破損しているものや入っていないものがある場合は、直ちに小売店までご連絡 ください。

<span id="page-15-0"></span>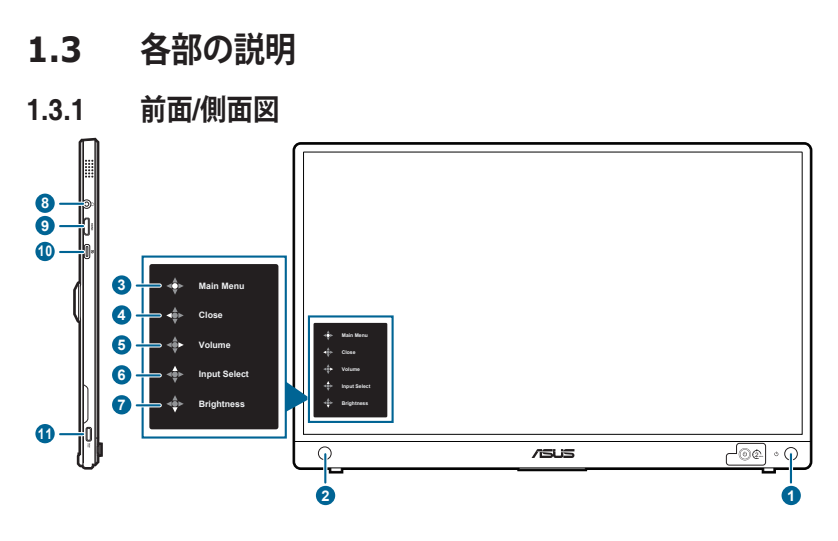

- 1. 少 電源ボタン/電源インジケーター
	- モニターをオン(2 秒間長押し)/オフにします。
	- 電源インジケーターの色定義は次の表のとおりです。

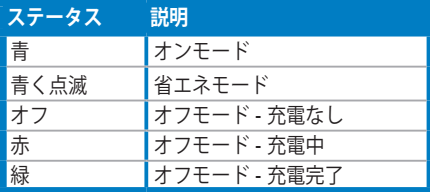

- 2. 5 方向ボタン
	- ボタン機能メニューをオンにします。選択した OSD メニューアイテム を実行します。
	- 値を増減したり、選択を上/下/左/右に移動します。
- 3. ◆ メインメニュー
	- OSD がオフのときに 5 方向ボタンを 1 回押すと、ボタン機能メニューが 開きます。このボタンを再度押すと、OSD メニューが開きます。
- 4. ◆ クローズ
	- 5 方向ボタンを左に動かすと、ボタン機能メニューが閉じます。
	- 5 方向ボタンを 5 秒間以上左に動かすと、キーのロック機能をオン/オ フにできます。
- 5. ←ボリューム
	- 5 方向ボタンを右に動かすと、ボリュームメニューが開きます。
- 6. ◆ 入力選択
- 5 方向ボタンを上に動かすと、入力選択メニューが開きます。 7. ◆ 明るさ
	- 5 方向ボタンを下に動かすと、明るさメニューが開きます。
- 8. イヤフォン ジャック
- 9. Mini HDMI ポート
	- HDMI 対応デバイスと接続します。
- 10. USB Type-C ポート
	- DP-Altモード対応デバイスと接続します。
- 11. <u>喫!</u> USB Type-C ポート
	- このポートは電源アダプターを接続します。

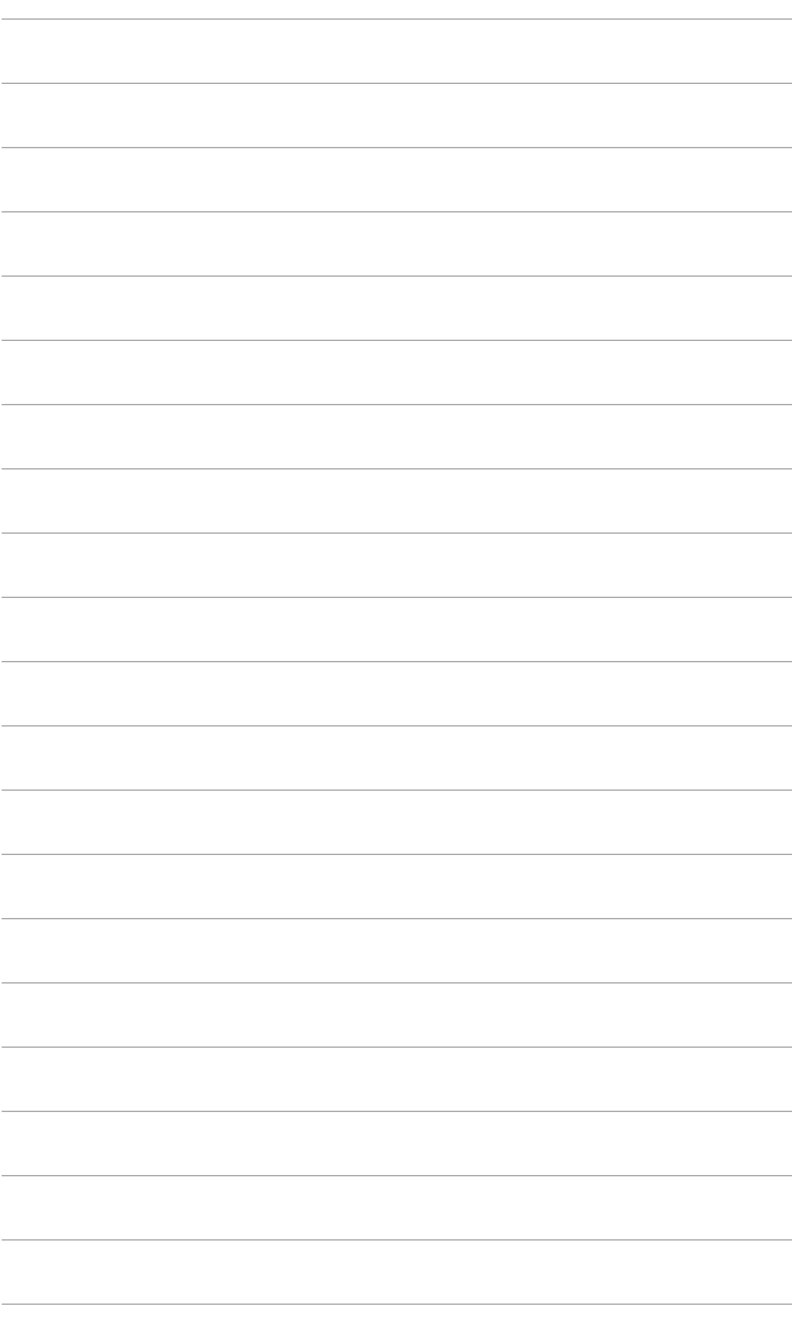

# <span id="page-18-0"></span>**2.1 モニターを立てる** モニターは次の場所に設置できます。 A B

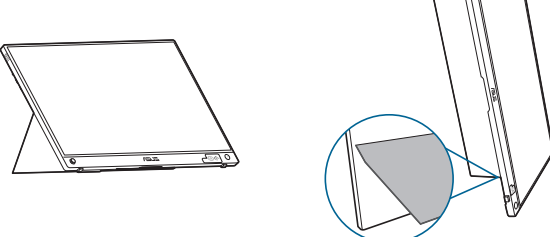

# **2.2 モニターを調整する**

- 最適な表示のために、モニターの正面を見てから、最も見やすくなるようにモ ニターの角度を調整することをお勧めします。
- 角度を変えるときにはスタンドを持ち、モニターが落ちないように保護して ください。
- モニターの角度は 15˚ ~ 35˚ の範囲で調整できます。

(チルト)

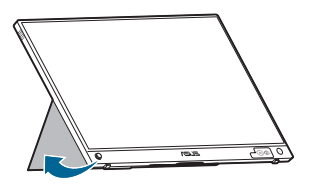

<span id="page-19-0"></span>**2.3 ケーブルを接続する** A

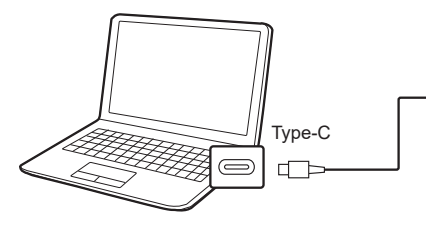

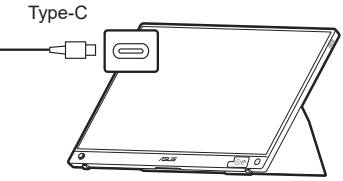

または

B

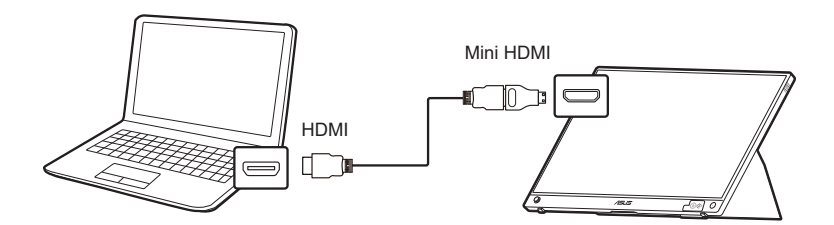

# **2.4 モニターの電源を入れる**

電源ボタン $O$ を 2 秒間押します。電源ボタンの位置については 1-2 ページを参照 してください。電源インジケーター ()が青く点灯し、モニターの電源が入りま す。起動処理には約 30 秒かかります。

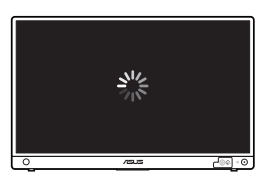

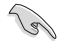

初めてモニターをお使いになる場合は、先にモニターを充電しておくことをお ……。<br>勧めします。

<span id="page-20-0"></span>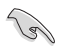

入力信号がないか、信号が「ワイヤレス投映」のとき OSD メニューに対して 6 分程度何も操作がない場合、または信号が HDMI 出ない場合、または電力供 給がない USB Type-C の場合は、モニターは自動的にオフになります。初めて モニターの電源を入れるときには、電源ボタンを 2 秒間押し続けてください。

# **2.5 ワイヤレス投写を実行する**

- 1. モニターの信号源が「ワイヤレス投映」になっていることを確認します。
- 2. 別のデバイスについては、次の手順にしたがってください。
	- » Windows OS デバイスの場合
		- Windows ロゴキー + K を押して、モニターを選択します。
	- » Android デバイスの場合
		- \* クイック設定パネルを開いたら、Miracast アイコンを押してモニタ ーを選択します。
	- » iOS デバイスの場合
		- 1. 選択可能な Wi-Fi ネットワークから MB16AWP を選択します。 (SSID MB16AWP-\*\*\*\*\*\*\*\*)
		- 2. モニターに表示されるパスワードを入力します。
		- 3. コントロールセンターを開いたら、スクリーンのミラー化を押して モニターを選択すると投写が開始されます。
	- » MacOS デバイスの場合
		- 1. 選択可能な Wi-Fi ネットワークから MB16AWP を選択します。 (SSID MB16AWP-\*\*\*\*\*\*\*\*)
		- 2. モニターに表示されるパスワードを入力します。
		- 3. スクリーンのミラー化を有効にして、モニターを選択すると投写が 開始されます。
	- » Chromebooks の場合
		- 1. Chrome から「EZCast」拡張をダウンロードします。
		- 2. 「EZCast」拡張を Chrome に追加します。
		- 3. 選択可能な Wi-Fi ネットワークから MB16AWP を選択します。 (SSID MB16AWP-\*\*\*\*\*\*\*\*)
		- 4. モニターに表示されるパスワードを入力します。
		- 5. EZCast APP を開きます。
		- 6. **デバイスの検索**をクリックして、モニターを選択します。
		- 7. ミラー機能を有効にするとワイヤレス投写が開始されます。

Digital rights management (DRM) を有効にしたプラットフォーム(Hulu、 Netflix、Apple TV+、Disney+)からのコンテンツは、無線投射でキャストする ことはできませんのでご注意ください。

**Contract of the United States** 

# <span id="page-21-0"></span>**2.6 モニターをインターネットに繋ぐ**

- 1. モニターの電源を入れて、信号源が「ワイヤレス投映」に設定されているこ とを確認します。
- 2. お使いのデバイスの Wi-Fi 設定で MB16AWP に接続します(両方のデバイス とモニターが同じサブネットワークに接続していることを確認します)。
- 3. ウェブブラウザを開き、モニターのアドレスにアクセスします (192.168.203.1)。

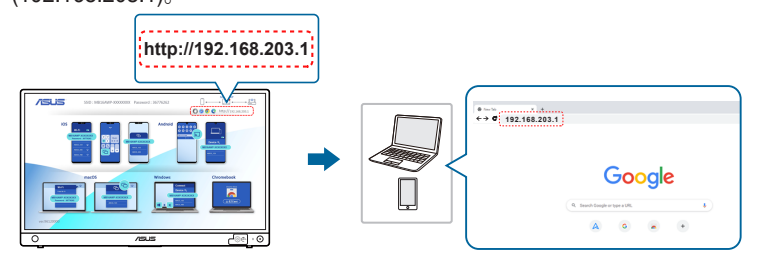

4. 参加したい WiFi ネットワークを選択します。

SSID: Your Wi-FLAP Password

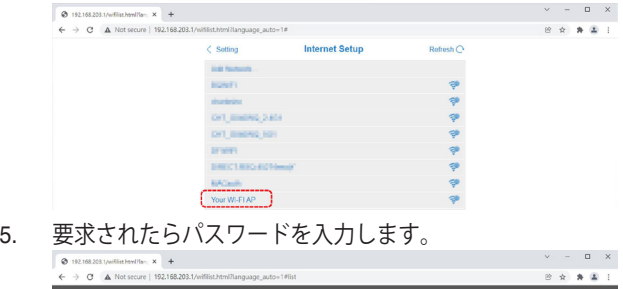

 $OK$   $Cancol$ 

# <span id="page-22-0"></span>**2.7 ワイヤレス投写のファームウェアを更新する**

- 1. お使いのモニターがインターネットに接続されていることを確認してくださ い。
- 2. モニターがインターネットに接続した後は、新しい IP アドレスがモニター に割り当てられ、モニターの右上隅に表示されます。

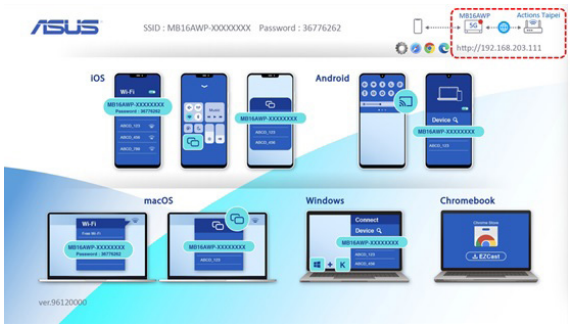

- 3. デバイスをモニターと同じワイヤレスネットワークに接続します。
- 4. デバイスでウェブブラウザを開き、モニターの IP アドレスにアクセスしま す(モニターの右上隅に表示されます)。新しいバージョンのファームウェ アがある場合は、OK をクリックすると更新が開始されます。

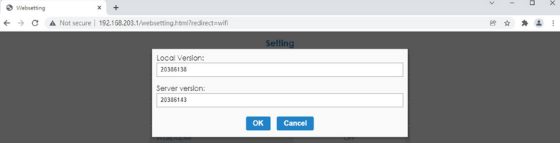

5. 確定されたらモニターは処理を開始し、完了後に自動的にリブートします。

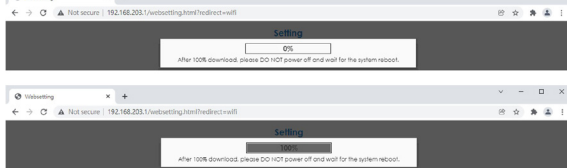

<span id="page-23-0"></span>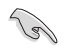

モニターに最新版のファームウェアがインストールされ最新の状態になってい る場合は、次のメッセージが表示されます。

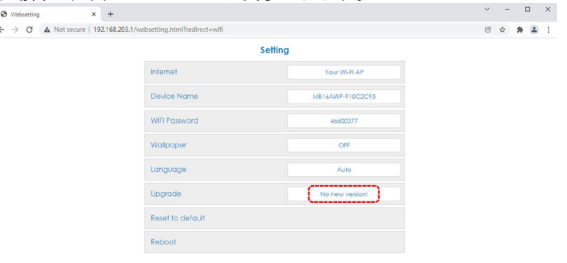

# **2.8 アナウンス**

本製品には構造部に磁石が含まれているため、磁気に反応しやすいコンピュータ ーのハードディスクや部品に影響を与える可能性があります。

コンピューターをご使用中は(電源オンの状態かスタンバイモード)、本製品を コンピューターの上に積み重ねないようにご注意ください。誤って積み重ねてし まうと、ハードドライブのデータが永久に失われたり、コンピューターの自動保 護メカニズムが作動してコンピューターディスプレイがオフになるなどの影響が 生じる可能性があります。本製品とコンピューターを同一のバッグに入れる場合 は、コンピューターの電源を切りハードドライブの破損を防止してください。

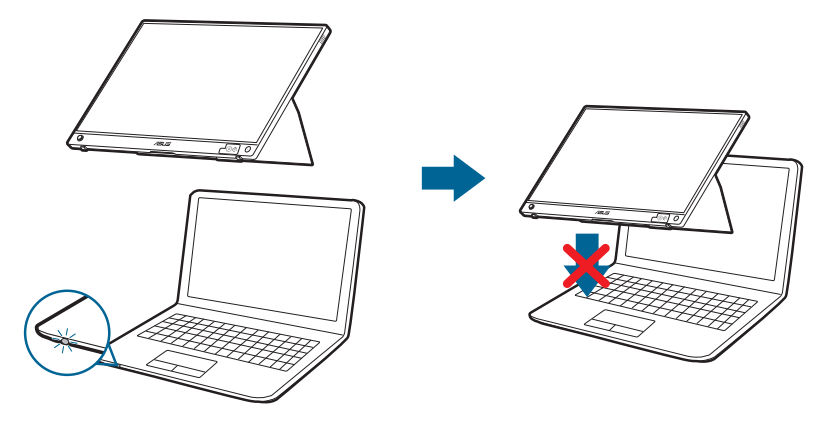

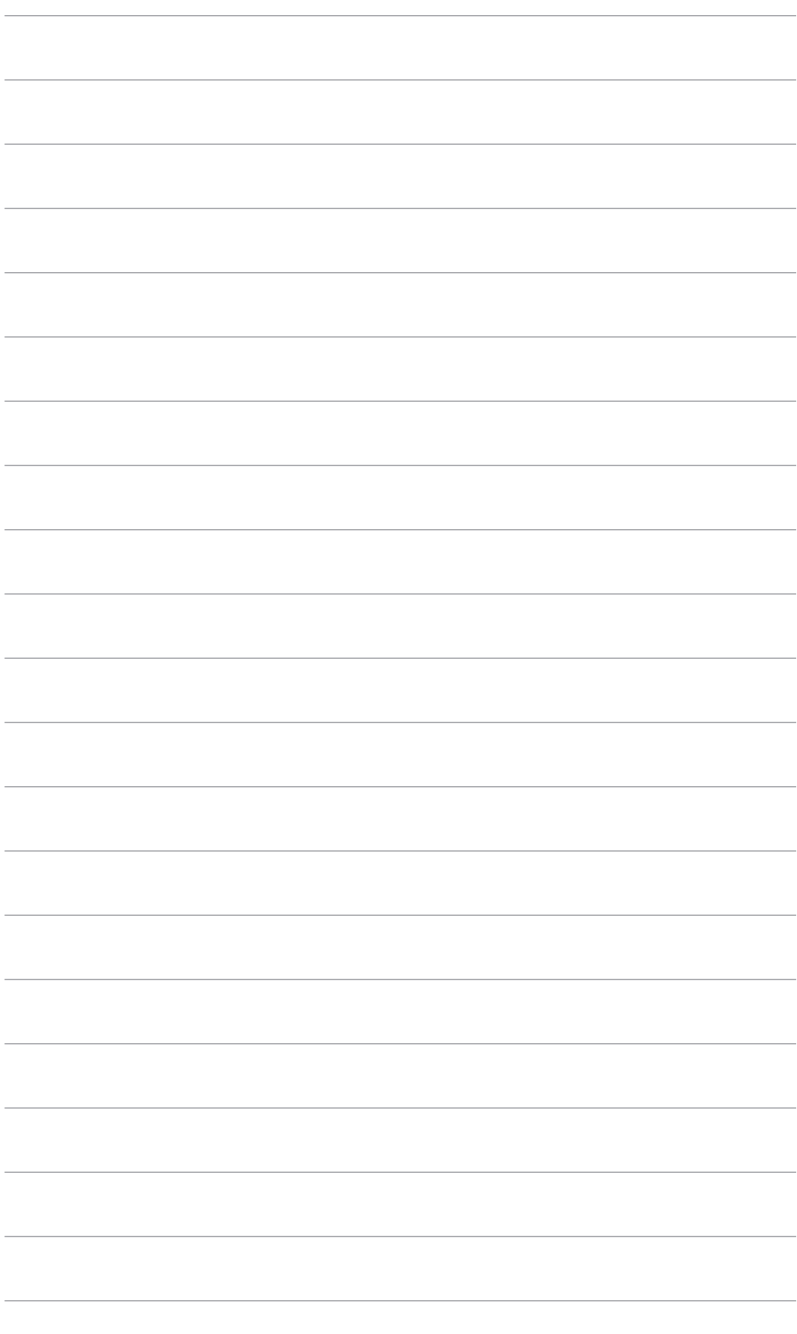

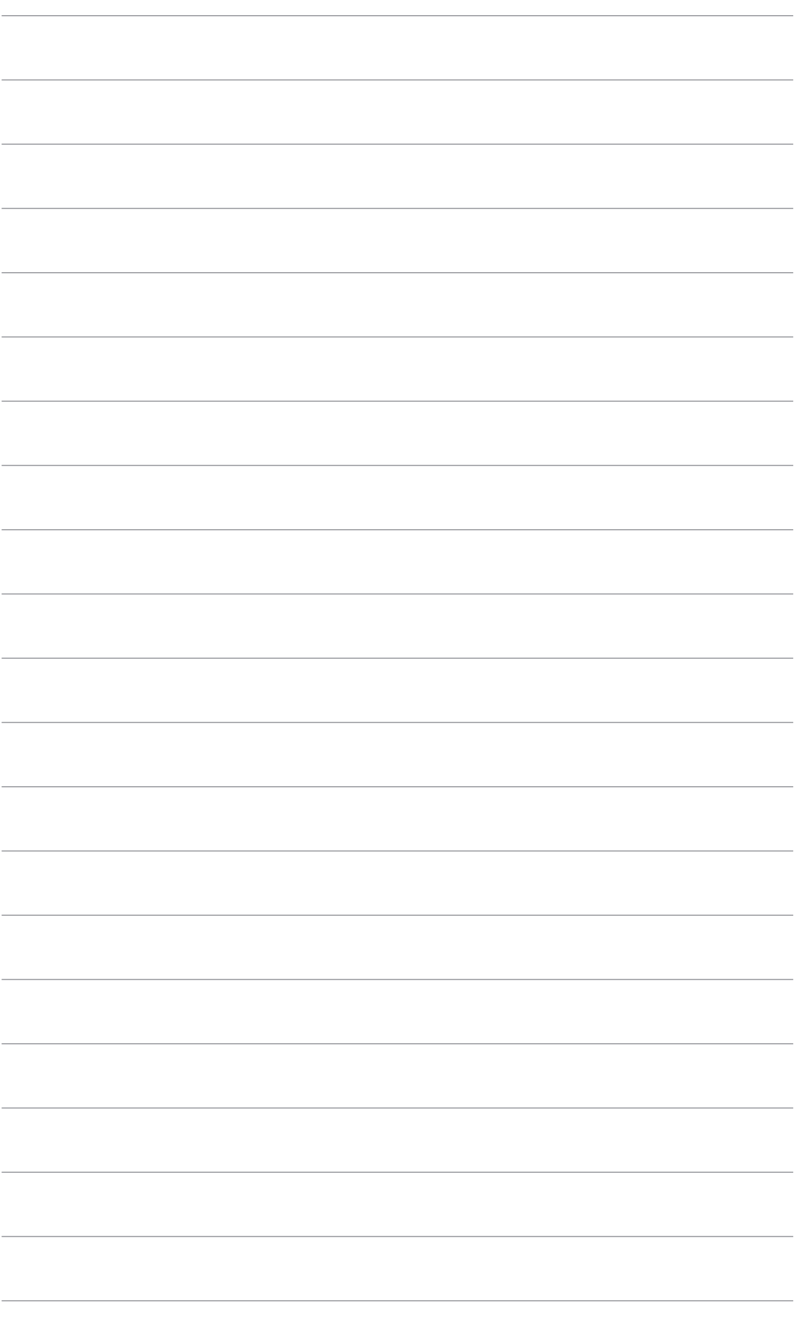

# <span id="page-26-0"></span>**3.1 OSD(スクリーン表示)メニュー**

# **3.1.1 設定の仕方**

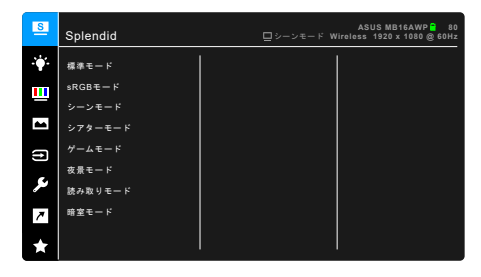

- 1. 5 方向ボタン ◆ を 2 回押して OSD メニューを開きます。
- 2. 5 方向ボタン ◆ (左、右、上、下)を動かすと、メニューのオプションが 切り替わります。あるアイコンから別のアイコンに移動すると、オプション 名がハイライト表示されます。
- 3. メニューでハイライトされた項目を選択するには、◆ ボタンを押しま す。
- 4. 5 方向ボタンを ◆ または ◆ に動かすと、任意のパラメータを選択できます。ま たは、スライドバーのパラメータ値を調整できます。
- 5. 5 方向ボタン ◆ を 1 回動かすと、前のメニューに戻ります。または、◆ ボタンを 繰り返し押すと OSD メニューが終了します。

# <span id="page-27-0"></span>**3.1.2 OSD 機能の説明**

### **1. Splendid**

この機能には 8 つのサブ機能があり、お好みに合わせて選択いただけます。 各モードにはリセット選択があり、設定を維持したり、プリセットモードに 戻ることができるようになっています。

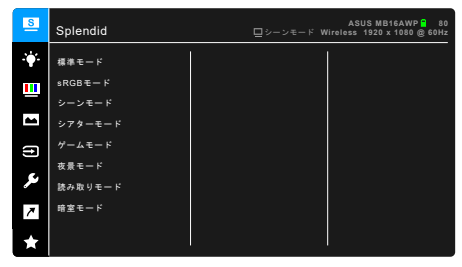

**• 標準モード**:Splendid ビデオ拡張でのドキュメント編集に最適の選択で す。

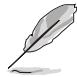

標準モードは Energy Star® 要件を満たしています。

- **sRGB モード**:PC から写真やグラフィックスを表示するのに最適の選択 です。
- **シーンモード:**Splendid ビデオ拡張でシーン写真を表示するのは最適の 選択です。
- **シアターモード:**Splendid ビデオ拡張での映画鑑賞に最適の選択です。
- **ゲームモード:**Splendid ビデオ拡張でゲームをプレイするのに最適の選 択です。
- **夜景モード:**Splendid ビデオ拡張でのゲームや映画の暗いシーンに最適 の選択です。
- **読み取りモード**:読書に最適です。
- **暗室モード**:照明が暗いときに最適です。

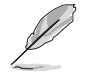

- 標準モードでは、ユーザーが次の機能を設定することはできません:彩 度、肌の色合い、鮮明度、ASCR。
- sRGB モードでは、ユーザーが次の機能を設定することはできません: 明るさ、コントラスト、彩度、カラー、肌の色合い、鮮明度、ASCR。
- 読み取りモードでは、ユーザーが次の機能を設定することはできません: コントラスト、彩度、カラー、肌の色合い、鮮明度、ASCR。

**2. ブルーライト低減**

この機能では、ブルーライト低減レベルを調整できます。

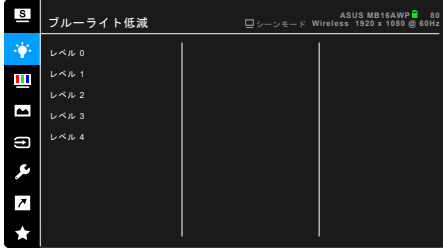

- **レベル 0:**変更なし。
- **レベル 1~4:**レベルを高くするほど、ブルーライトが低減されます。 ブルーライト低減を有効にすると、標準モードのデフォルト設定が自動 的にインポートされます。レベル 1 からレベル 3 の間では、ユーザーが 調整できる機能は明るさです。レベル 4 は最適化された設定です。TUV 低ブルーライト認証に準拠しています。明るさはユーザーが調整するこ とはできません。

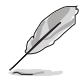

目の疲れを軽減するためには、次のアドバイスを参考にしてください。

- 長時間コンピューターの前に座っている場合は、時々休憩を入れてくださ い。コンピューターを1時間連続操作した後は、短い休憩(5分以上)を 取ってください。1 回長い休憩を取るよりも、何度か短い休憩を取る方が 効果的です。
- 目の疲れやドライアイを防止するには、定期的に遠くにある物を見つめて 目を休めてください。
- 目の体操をすると、目の疲れを軽減できます。次に紹介する体操を時々行 ってください。目の疲れがとれないときには、病院を受診してください。 目の体操:(1) 目を上下に動かす (2) 目をゆっくりと回す (3) 目を対角状に 動かす。
- 強いブルーライトは目の疲れや AMD(加齢性黄斑変性症)を誘発します。 ブルーライト低減をご使用になると、70%(最大)のブルーライトを削減 して CVS (コンピューター視覚症候群) を防止することができます。

**3. 色**

このメニューから希望のカラー設定を設定します。

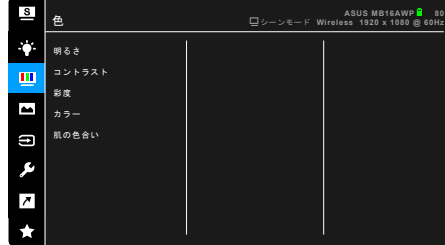

- **明るさ**:調整範囲は 0 ~ 100 です。
- **コントラスト**:調整範囲は 0 ~ 100 です。
- **彩度**:調整範囲は 0 ~ 100 です。
- **カラー**:冷たい、通常、暖かい、ユーザーモードの 4 モードがありま す。
- **肌の色合い**:赤みがかった色、自然、黄色っぽい色の 3 つの色モードが あります。
- **4. 画像**

このメニューから画像関連の設定を設定します。

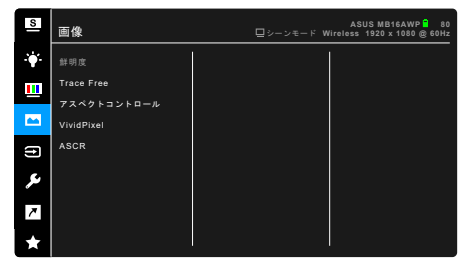

- **鮮明度**:調整範囲は 0 ~ 100 です。
- **Trace Free**:モニターの応答時間を調整します。
- **アスペクトコントロール**:アスペクト比をフル画面または、4:3 に調整し ます。

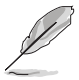

4:3 は入力ソースが 4:3 形式のときのみ使用できます。

- **VividPixel**:表示された映像の輪郭を強化し、画面に高品質画像を生成 します。
- **ASCR**: ASCR (ASUS Smart Contrast Ratio) 機能のオン/オフを切り替え ます。

**5. 入力選択**

入力ソースを選択できます。

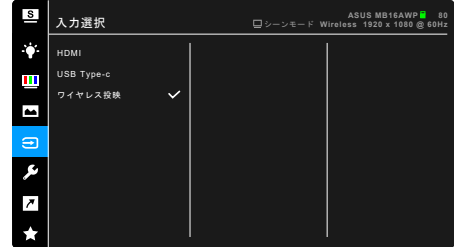

**6. システム** システムの調整ができます。

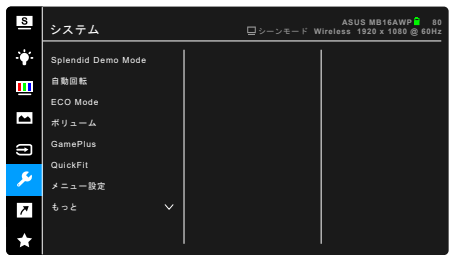

- **Splendid Demo Mode**:Splendid モードの比較のために画面が 2 画面に 分割されます。(シーンモードのみ)
- **自動回転**:自動回転を有効/無効にします。HDMI/USB Type-C 信号源に ついては、この機能は DisplayWidget ソフトウェアをインストールした 後、Windows OS でのみ使用できます。
- **ECO Mode**:電力消費量を低減します。
- **ボリューム**:調整範囲は 0 ~ 100 です。
- **GamePlus**:GamePlus 機能にはツールキットが備えられていますの で、楽しむゲームのタイプによって、より高度なゲーム環境を実現でき ます。別の十字オプションを持つ十字オーバーレイを使うと、ゲームに 最適なオプションを選択できます。ゲームの経過時間がわかるように、 ディスプレイの左側にタイマーを表示することもできます。ディスプレ イ整列を活用すると、複数のモニターを完璧に配置できるように、スク リーンの 4 辺に配置線が表示されます。

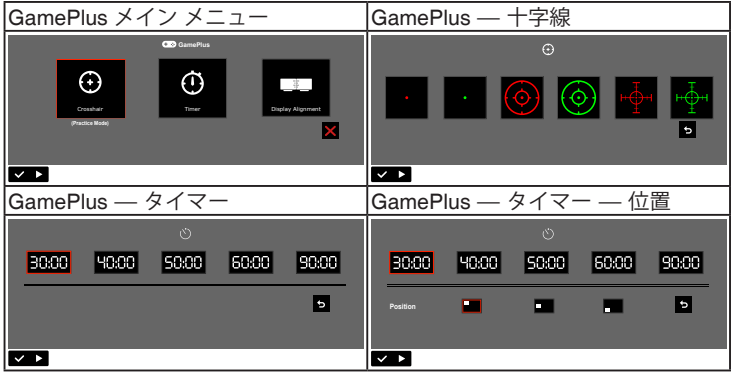

- **QuickFit:**テスト印刷を行わなくても、画面上で直接ドキュメントや画 像のレイアウトをプレビューできます。
	- **\* Alignment**:デザイナーやユーザーの方がページ上のコンテンツ やレイアウトを管理し、見た目や雰囲気を統一することができ ます。

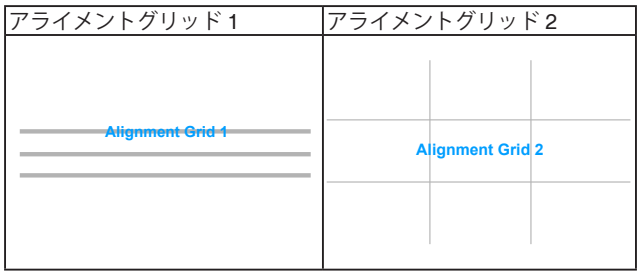

**\* Photo**:各種サイズの実際の写真が表示されることで、写真家や その他ユーザーは、画面上で実寸で写真を正確に表示および編集 することができます。

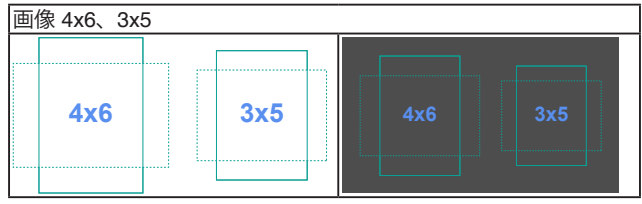

- メニュー設定:
	- \* メニュー タイムアウトを 10 ~ 120 秒の範囲で調整します。
	- DDC/CI 機能の有効/無効を切り替えます。
	- \* OSD の背景を不透明から透明まで調整します。
- **言語**:英語、フランス語、ドイツ語、イタリア語、スペイン語、オラン ダ語、ポルトガル語、ロシア語、チェコ語、クロアチア語、ポーランド 語、ルーマニア語、ハンガリー語、トルコ語、簡体字中国語、繁体字中 国語、日本語、韓国語、タイ語、インドネシア語、ペルシャ語、ウクラ イナ語の 22 の言語から選択できます。
- **キーのロック**:すべての機能キーを無効にします。 5 方向ボタンを 5 秒 以上左に動かすと、キーロック機能がキャンセルになります。
- **Wi-Fi 設定**:
	- **\* 5G**/**2.4G**:モニターのワイヤレスネットワークとしての周波数帯 域を **5GHz** または **2.4GHz** に設定します。
	- **\* リセット**:Wi-Fi ネットワークを切断したいときに、モニターの Wi-Fi 設定をリセットします。この処理には約 30 秒かかります。
- **情報**:モニター情報を表示します。
- **電源インジケーター**:電源 LED インジケーターのオン/オフを切り替え ます。
- **電源キーロック**:電源キーを有効または無効にします。
- **すべてのリセット**:「はい」でデフォルト設定を復元できます。
- **7. ショートカット**
	- ショートカット ボタンの機能を定義します。

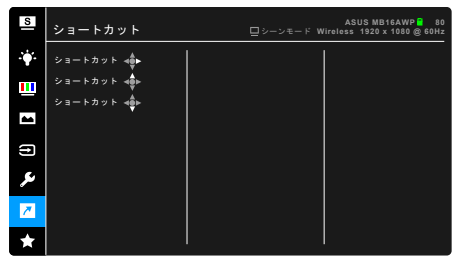

**• ショートカット**:ショートカットボタンの機能を選択します。

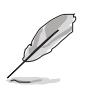

特定の機能が選択されたりアクティブになっているとき、ショートカット キーがサポートされないことがあります。ショートカットの使用可能な選 択:ブルーライト低減 、Splendid、明るさ、コントラスト、自動回転、入 力選択、ボリューム 、カラー、QuickFit、GamePlus。

**8. MyFavorite**

モニターに全設定を読み込み / 保存します。

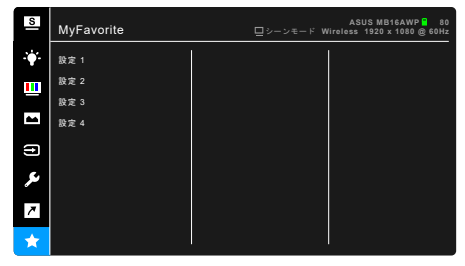

# <span id="page-34-0"></span>**3.2 仕様の要約**

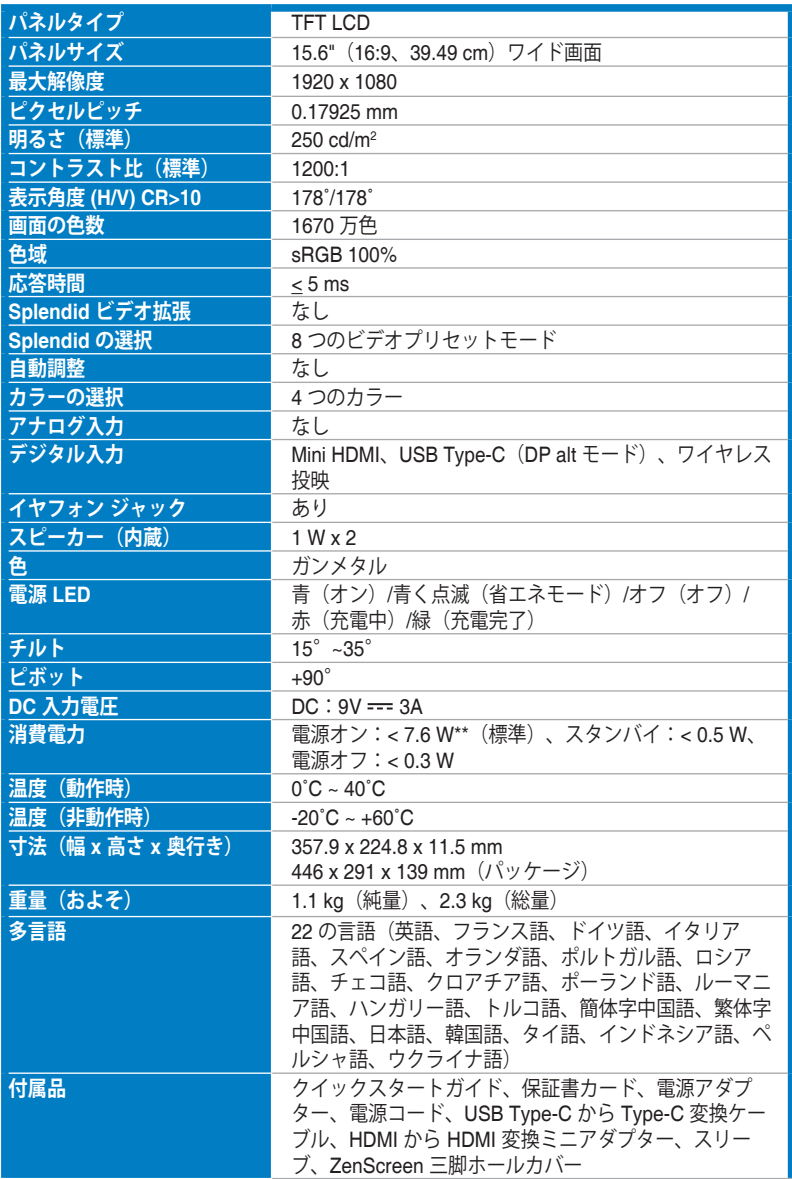

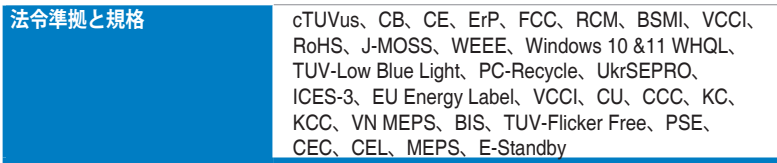

**\*仕様は事前の通知なしに変更することがあります。 \*\*オーディオ/USB/カードリーダーを接続せずに、200 ニトのスクリーン輝度を測定しました。**

<span id="page-36-0"></span>**3.3 アウトライン寸法**

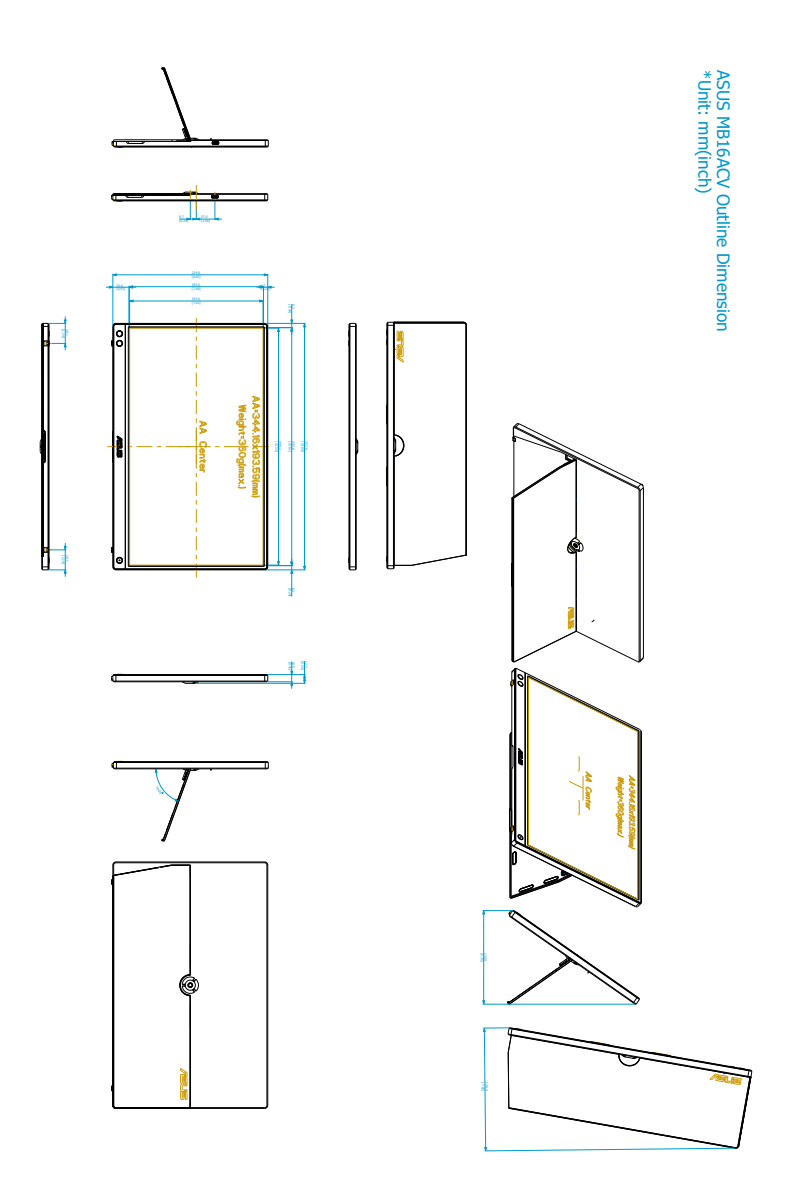

# <span id="page-37-0"></span>**3.4 トラブルシューティング(よくあるご質問)**

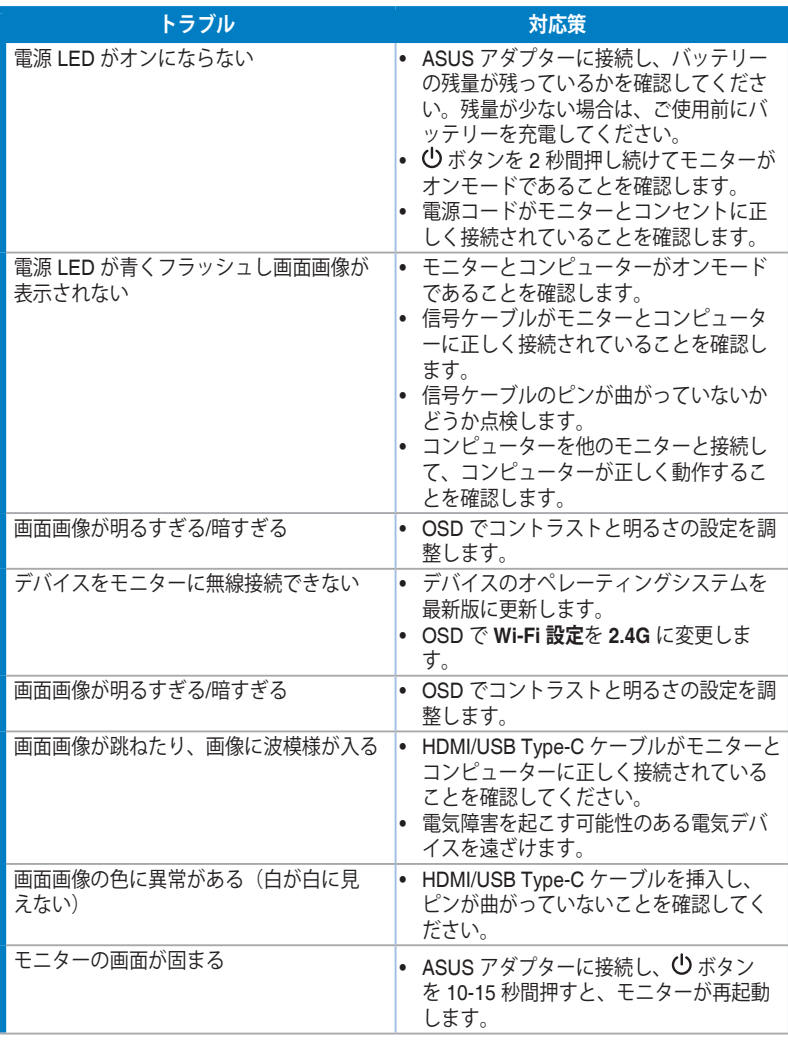

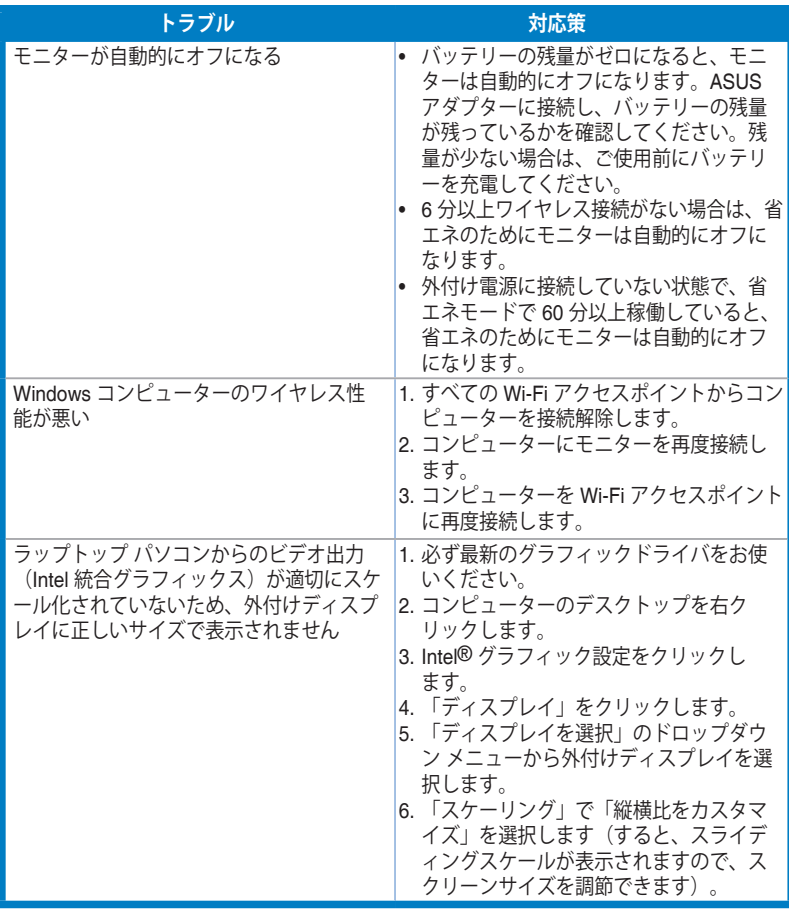

# <span id="page-39-0"></span>**3.5 サポートするオペレーティングモード**

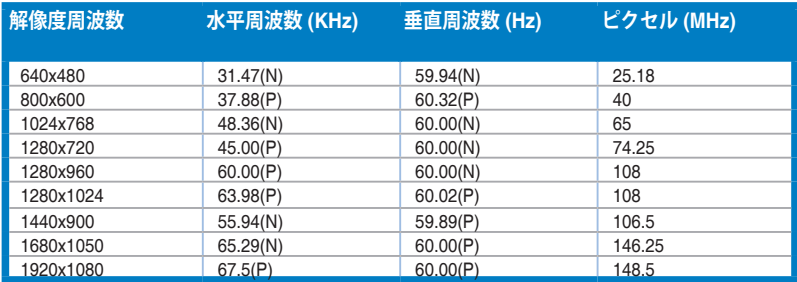

**\* 「P」/「N」は、入力 H-sync/V-sync(入力タイミング)の「プラス」と「マイナス」の極性を示して います。**

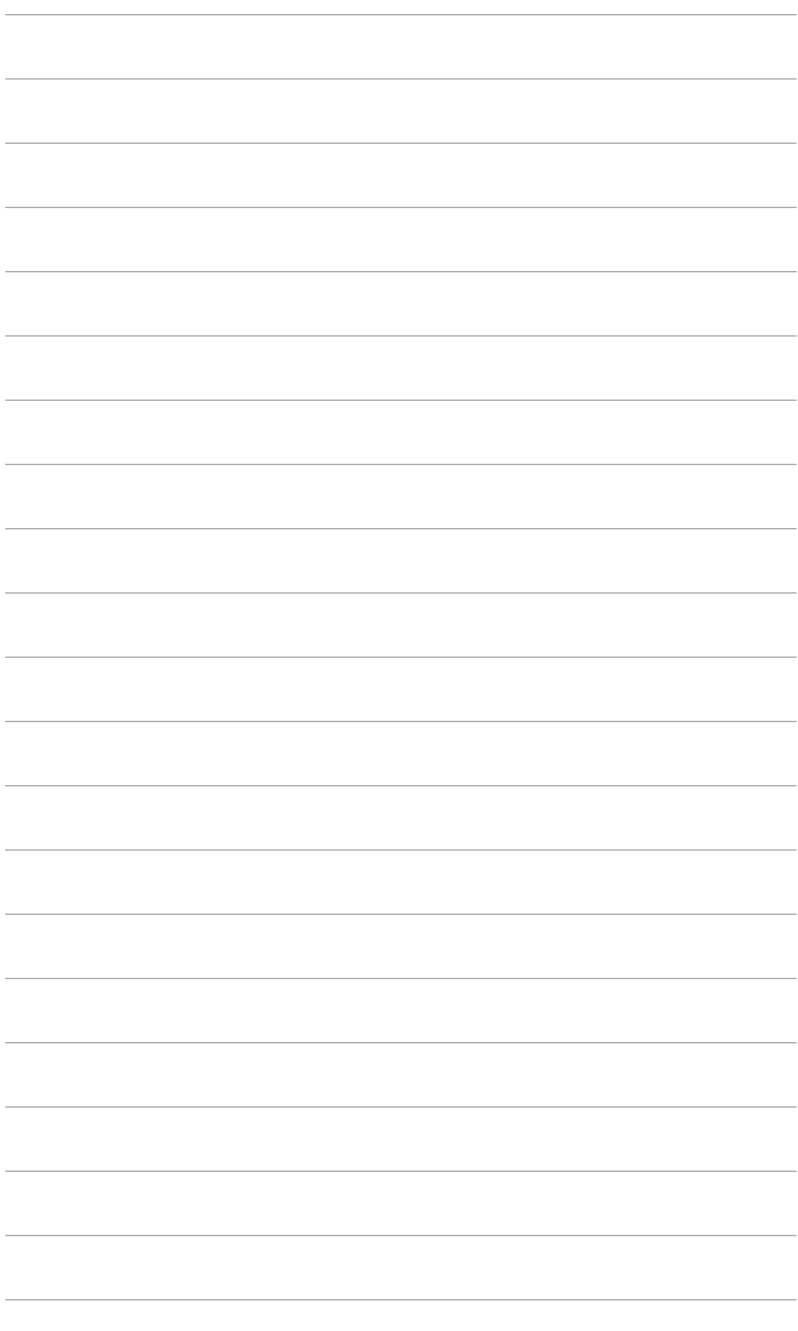

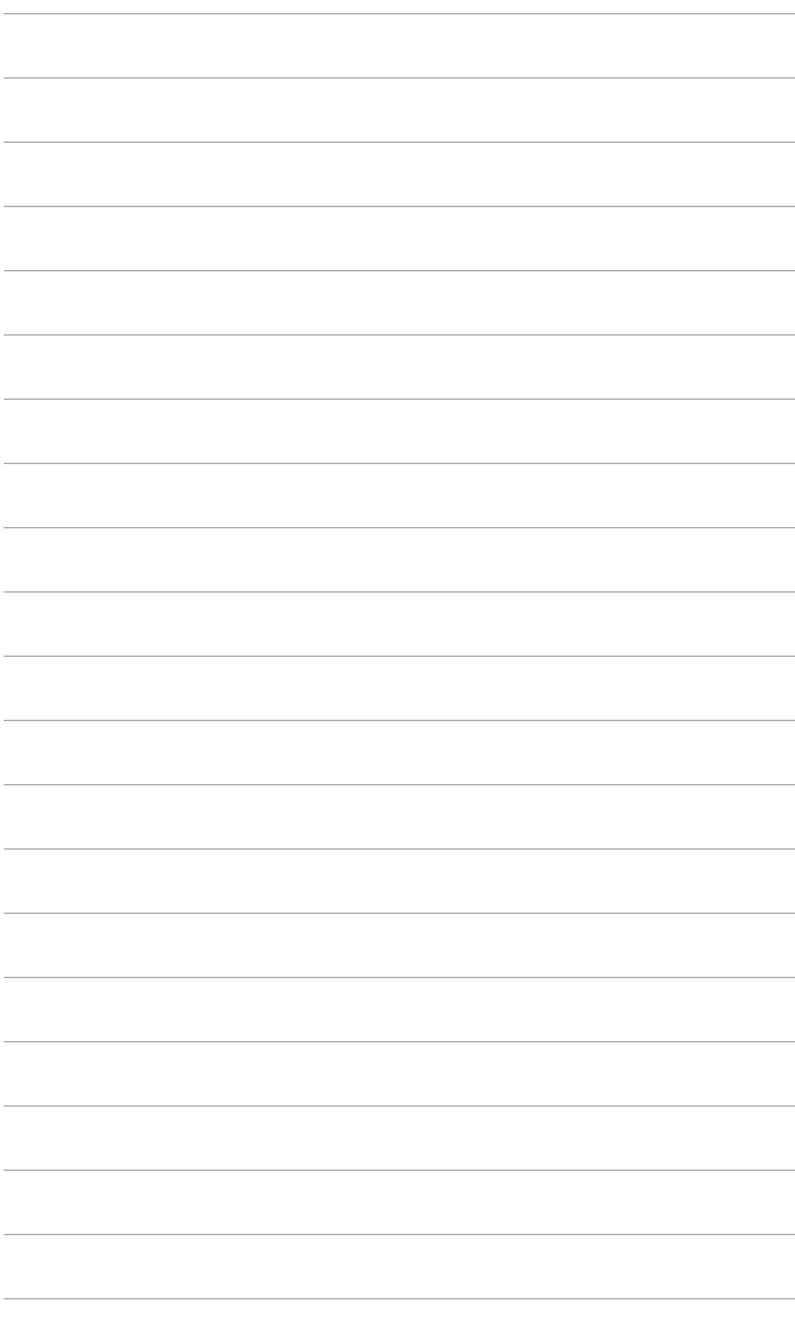